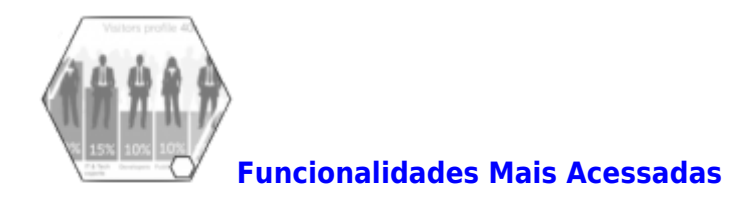

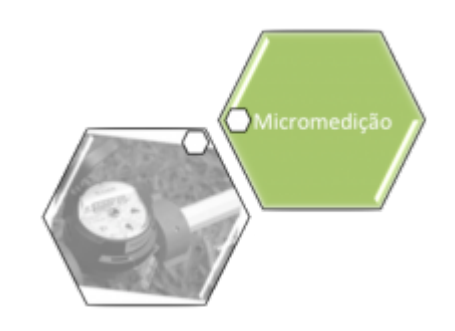

## **Processo de Telemetria**

Base de Conhecimento de Gestão Comercial de Saneamento - https://www.gsan.com.br/

Este processo tem como objetivo orientar os usuários sobre a medição individualizada dos prédios, onde as leituras são realizadas via **telemetria**.

O processo é composto pelos seguintes procedimentos:

1.<br>**Atualizar Perfil do Imóvel**: inicialmente, o usuário atualiza o perfil do imóvel no GSAN, na funcionalidade: [Manter Imóvel](https://www.gsan.com.br/doku.php?id=ajuda:manter_imovel), Aba [Característica,](https://www.gsan.com.br/doku.php?id=ajuda:caracteristica) (caminho [GSAN](https://www.gsan.com.br/doku.php?id=ajuda:pagina_inicial) > [Cadastro](https://www.gsan.com.br/doku.php?id=ajuda:cadastro) > [Imovel](https://www.gsan.com.br/doku.php?id=ajuda:imovel) ><br>Manter Imóvel), selecionando a opção I

2.<br>**Processar Leitura Via Telemetria**: depois, o processamento deve ser acionado pela empresa responsável por fornecer os dados das leituras realizadas, transmitidos para o **GSAN** via parâmetro,<br>através do serviço **Process** 

1. O sistema fará a gravação dos dados nas tabelas:

1. Movimento de telemetria (para cada processamento realizado):

1. Data do Envio;

 2. Quantidade de leituras; 2.

Movimento de telemetria Registro (para cada Leitura recebida):

1. Data/Hora da Leitura;

2. Número da Inscrição;

3. Matrícula do imóvel;

4. Número da Leitura;

5.

Número do hidrômetro;

6. Indicador do status de leitura processada;

3. Será realizada a consistência/gravação das leituras no **GSAN**, executando a funcionalidade de **Consistir Leitura Telemetria**.

4. **Consistir Leitura Telemetria** para realizar as consistências dos dados gravados.

5.<br>Inconsistências encontradas, serão gravadas na *tabela de log* e retornadas para o operador, conforme o tipo de inconsistência ocorrida, com a descrição na tabela de T*elemetria Retorno Motivo*;

1.<br>Caso não exista inconsistência, será recuperado o Gr*upo de Faturamento do Imóvel,* passando as matrículas e leituras recebidas, marcando este(s) registro(s) na tabela **Movimento de Telemetria**<br>**Registro** como processad

1. Consistir Leituras;

2. Calcular Consumos;

3.

Atualizar Leituras. 2.

Para a **CAERN**, O processo de **Processar Leitura via Telemetria** e **Consistir Leitura Telemetria** envia um parâmetro que identifica a regra de consistência de Leitura via Telemetria na funcionalidade de **[Consistir Leituras e Calcular Consumos](https://www.gsan.com.br/doku.php?id=ajuda:leituras_e_consumo#consistir_leituras_e_calcular_consumos)**: 1.

Caso o imóvel seja telemedido, tenha leitura Individualizada e a rotina de consistência receba o parâmetro de consistência especial de leitura, com leitura atual igual à leitura anterior, o sistema fatura a tarifa mínima, gerando a anormalidade de leitura de faturamento para hidrômetro sem consumo detectado.

2.<br>Caso o imovel seja t*elemedido, não tenha leitura individualizada* e a rotina de consistência receba o parâmetro de consistência especial de leitura, identificada com leitura *atual* igual à leitura<br>anterior, o sistema 3.

**[Consultar Dados Rejeitados Telemetria](https://www.gsan.com.br/doku.php?id=ajuda:consultar_dados_rejeitados_telemetria)**, possibilita que o usuário consulte os dados rejeitados durante a transmissão de leituras.

Para a **CAERN**, quando a recepção dos dados de leitura através da telemetria for concluída e o movimento gerado não tiver sido totalmente rejeitado, é chamada a funcionalidade **Faturar Grupo**<br>**de Faturamento**, passando os faturamento para a geração da fatura para os imóveis telemedidos.

4. **[Consultar Leituras Transmitidas Via Telemetria](https://www.gsan.com.br/doku.php?id=ajuda:consultar_leituras_transmitidas_via_telemetria)**, possibilita que o usuário consulte os dados das leituras transmitidas;

5. **Retornar Dados Imóvel / Conta Telemetria**: esta funcionalidade Webservice é acionada via parâmetro **Matrícula** e **Indicador de Poço** (1 para não poço, 2 para poço), com o seguinte tratamento

1.

1.<br>Caso não exista a matrícula o sistema retorna *Matrícula não cadastrada*;

2.<br>Caso exista a matrícula, mas o indicador de poço passado é incompatível com o imóvel, o sistema retorna *Matrícula com indicador de poço incompatível*;

3. Caso exista a matrícula e o indicador de poço seja compatível com o imóvel, o sistema retorna as seguintes informações:

1. Matrícula do imóvel;

2. Tipo de Ligação;

3. Inscrição do imóvel: (código da localidade + código do setor comercial + número da quadra + número do lote + número do sublote);

4. Categoria do imóvel: (Descrição da principal categoria do imóvel);

5. Subcategoria do Imovel: (Descrição da principal subcategoria do imóvel);

 6. Grupo de faturamento; 7. Nome da gerência da localidade do imóvel; 8. Nome da localidade do imóvel; 9. Número do hidrômetro; 10. Data da instalação do hidrômetro; 11. Data de vencimento do hidrômetro; 12. Média de consumo; 13. Última referência (mês/ano) faturada; 14. Leitura da ultima referência;

15. Consumo faturado da ultima referencia;

16. Valor da conta para ultima referência;

17.

Data de vencimento da conta para ultima referência; 18.

Data de pagamento da ultima conta paga;

 19. Valor total do débito do imóvel;

 20. Total de contas em aberto.

# **Fluxo do Processo de Telemetria**

Para melhor entendimento do processo de telemetria, apresentamos abaixo os fluxos:

- 1. Atualizar Perfil do Imóvel;
- 2. Processar Leitura Via Telemetria;
- 3. Consultar Leituas Transmitidas Via Telemetria;
- 4. Consultar Dados Rejeitados Telemetria; e
- 5. Retornar Dados do Imóvel Telemetria.

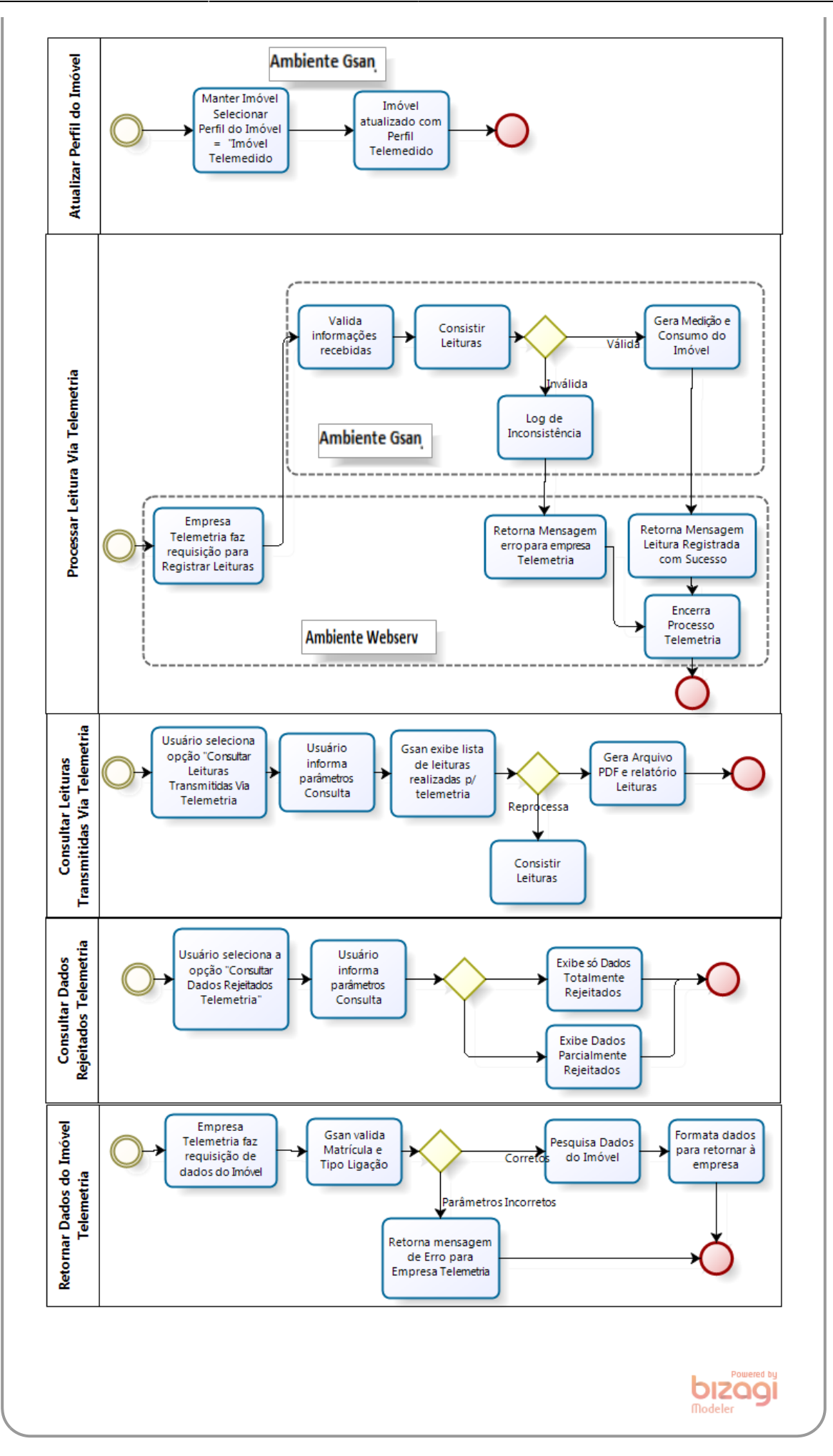

 $\pmb{\times}$ 

### **Referências**

**[Consultar Leituras Telemetria](https://www.gsan.com.br/doku.php?id=postgres:micromedicao:uc1069)**

**Termos Principais**

**[Micromedição](https://www.gsan.com.br/doku.php?id=ajuda:micromedicao)**

Clique **[aqui](https://www.gsan.com.br/doku.php?id=ajuda)** para retornar ao Menu Principal do GSAN

From: <https://www.gsan.com.br/>- **Base de Conhecimento de Gestão Comercial de Saneamento**

Permanent link: **[https://www.gsan.com.br/doku.php?id=ajuda:processo\\_de\\_telemetria](https://www.gsan.com.br/doku.php?id=ajuda:processo_de_telemetria)**

Last update: **11/02/2020 13:08**